## Anthology

## Introduction

Content@ingram is the Ingram Book Company's web service for providing bibliographic information through the Anthology WebFetch function.

## Setup

To use content@ingram as your external data source you must enter your credentials and other information on the Tools, Options screen in Anthology. To do so, please take the following steps:

- 1) Open the Options screen from the Tools menu in Visual Anthology.
  - When you want to make changes to the Tools, Options screen you must not have any other Anthology screens open at the same time. Also, you must be the only station using the program if you are on a network.
- Choose the External Data tab. You should see a display like this one:
- 3) In the External Inventory Source field, select "Ingram content@ingram web service".
- In the Ingram Acct
  ID and Ingram
  Password fields,

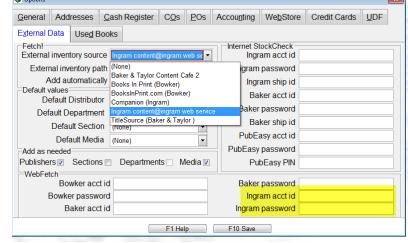

- enter the login credentials provided you by Ingram.
- 5) Press <Enter> to save.
- 6) Close the Options screen, and exit and restart Anthology.

## **Using WebFetch**

If you have been using Fetch within Anthology with the Ingram Companion or other external data source, you will find WebFetch almost identical. For example, when you invoke the Inventory Assistant

by clicking on F2 while on an ISBN/SKU field or by pressing the ellipsis button, you will see a screen something like this:

Note at the bottom of the screen you can choose to search the content@ingram database by Keywords, Author, ISBN/SKU, or Title / Description. To so:

- Choose the search type you want to perform.
- Enter the value you want to search on. In this case, we are

looking for the title "Vineland".

3) If there is only one result, you will be taken directly to Fetch screen where you can edit the information about this book before you import it into your database. If there are multiple results, you can sort and select the particular item that you are interested in. Note

that you are interested in. No that you can also do an Internet StockCheck at this point to find out availability of the title at various vendors.

Inventory Assistant × Title / Descrip Rosslyn : Guardians Of The Secrets Of The Holy Grail ISBN / SKU 0007133073 Item / UPC 0007133073 Department Book Author Wallace-murphy, Tim -2 Retail Section Religion Distributor1 Baker & Taylor (Test Acci OnHold 16.95 0 Available CBO Section2 History World Publisher Element Books 0 -2 Status Media PAPERBACK ISBN / SKU Title / Description Dept Section Author Medi 97816051003 Crown 5 Book Wada, Shinji HAF 188641176X Book Of Overclocking: Twea Book Wainner, Sco PAF 0130659002 IT Production Services Book Science/Matl Walker, Gary HAF 0767012356 Military Debacles Video Military Wallace, Mik VHS Rosslyn: Guardians Of The S Book Religion Wallace-mur 0007133073 0007133073-(Rosslyn: Guardians Of The S Book Religion Wallace-muri PAF 1852333561 Internet Programming in C++ Book Computer Bd Walmsley, M PAF 0750605622 Clinical Nouralagy Cacaba Wolcho Thor DAD Search Inventor Search by: Keywords Author ISBN / SKU Fetch OnHand only Max # of records to return: 30 ≑ Quick Add/Edit F1 Help

> Fetch ISBN/SKU Title/Description 9780140145113 9780141180632 Vineland Pvncho 9780147786920 Vineland 12-Copy Counter Display Pvncho 9780147790248 Vineland/Gravity 18c Pvncho 9780316724449 Vineland Pynchoi 9780517085844 Vineland Pyncho 9780528871160 Vineland Millville Bridgeton, New Jersey Rand M 9781104192204 Vineland Historical and Antiquarian Society A Vinelan 9781110962983 Vineland: A Narrative Poem Rebecc 9781113245113 The Vineland Pioneers D. Andr 9781113312655 Vineland: A Narrative Poem Avars A 9781113312662 Vineland, New Jersey, and Its Attractions Kline, L 9781115202060 Vineland. Statement Presented to the Jury of Landis 9781115202084 Vineland. Statement Presented to the Jury of Landis F1 Help F6 Inet Stock Check

4) When you have selected the title you want, it will be shown in Fetch screen, where you can

review and change if necessary the details about this title.

For more information on Fetching titles in Anthology, see the Help system, as well as the whitepapers and video tutorials available in the Customer Zone on www.anthology.com.

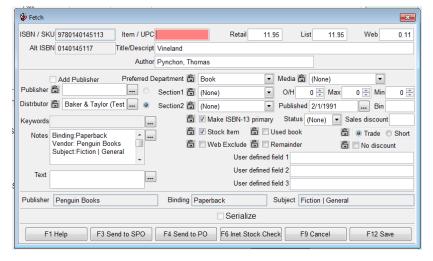

do